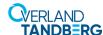

### **Spare Expansion Module Controller Instructions**

This document describes how to remove and replace a Expansion Module Controller in a NEOxl 40 3U tape library from Overland-Tandberg.

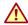

**WARNING:** To reduce the risk of electric shock or damage to equipment, always remove any power cords while working with the library.

**WARNUNG:** Um das Risiko eines elektrischen Schlags oder Schäden am Gerät zu vermeiden, ziehen Sie stets den Netzstecker, bevor Sie an der Einheit arbeiten.

**AVERTISSEMENT:** Pour réduire le risque de choc électrique ou endommagement de l'équipement, retirez toujours les cordons électriques en travaillant avec l'appareil.

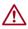

**CAUTION:** While working with the library, observe standard Electrostatic Discharge (ESD) precautions to prevent damage to micro-circuitry or static-sensitive devices.

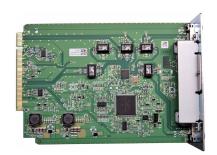

#### Prepare the Library

#### **Identify the Failed Component Module**

Using the RMI or OCP, activate the Unit Identification (UID) LEDs to locate the appropriate Expansion Module containing the failed component.

## NOTE: UID LEDs are intended to assist users or service personnel in determining which component needs attention. This page allows you to control the UID LED for specific components. Component Drive Component Controller

Base Controller + Operator Control Panel

Maintenance > UID LED Control

#### Power Off Library

If still running, power off the library from the Base Module front panel by pressing and holding down the power button for three (3) seconds.

**NOTE:** If the library does not perform a soft shutdown, press and hold the power button for 10 seconds.

Verify that the Robotic Assembly is in its parked position and that all host processes are idle.

# neosenes .

#### **Remove Cords and Cables**

Disconnect all cables and cords, noting where they connect.

- 1. Unplug any AC power cords (1).
- **2.** Remove the **expansion interconnect cables** (2) from the Expansion Module and any other modules to which it is connected.

**NOTE:** Completely remove the expansion interconnect cables from the modules to prevent damaging the cables during module removal and replacement.

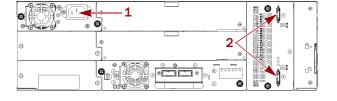

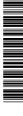

#### Replace the Controller

- 1. At the rear of the Expansion Module, loosen the **two blue thumbscrews** on the old controller.
- 2. Using the thumbscrews, slowly remove the **controller** from the module and set it aside.
- **3.** Position the **new controller** on the alignment rails.
- **4.** Slide the controller slowly into the **module** until it is flush with the rear panel of the module.
- **5.** Finger-tighten the **thumbscrews** to secure it.

#### Reattach Cables and Cords

- **1.** Reconnect the **expansion interconnect cables** (2) from the Expansion Module to any adjacent modules.
- 2. If power supplies exist (1), reconnect the AC power cords.

#### Power on the Library

Power on the library from the Base Module front panel by pressing and holding down the power button for three (3) seconds until the green light on the front panel illuminates indicating the status is **Ready**.

#### Verifying the Installation and Configuration

Check the following:

- Verify that the library powers on and initializes correctly, and that the status is Ready.
- From the OCP or RMI, verify that the Expansion Module is visible showing all the tape drives and both magazines.

It is recommended that you always update the library to the latest firmware version.

You can update firmware from either the RMI or by going to the OCP Maintenance > Library Firmware Upgrade screen.

## neosenes

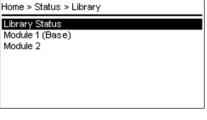

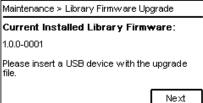

#### Return Replaced Part to Overland

For warranty replacements:

- 1. Place the **old part** in the anti-static bag and put it in the replacement part's box.
- **2.** Use the existing **packing material** to secure it in the box.
- **3.** Use an RMA to return the part to **Overland Storage**. For return shipping details and RMA number, go to: http://docs.overlandstorage.com/return-instructions.

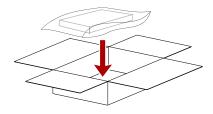

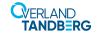